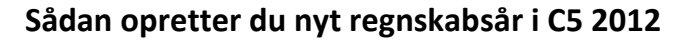

Du skal med jævne mellemrum oprette regnskabsår for at kunne bogføre i Microsoft Dynamics C5. Det vil typisk være omkring regnskabsårets afslutning, at du gør dette, så du er klar til det næste år. Du kan godt vente med at oprette nyt regnskabsår, men du skal gøre det, inden du forsøger at bogføre på en given dato, hvis denne ligger i en periode, der ikke er oprettet.

## **Sådan opretter du et nyt regnskabsår**

Du åbner regnskabsperioderne ved at gå til: *Finans/Tilpasning/Perioder*

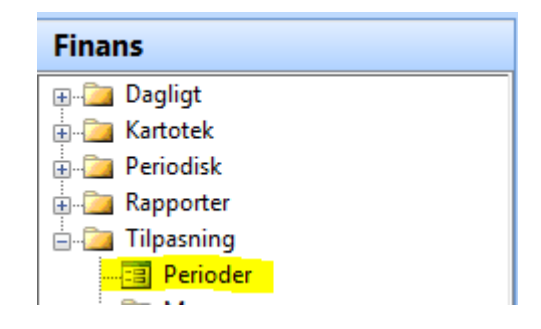

Her kan se de allerede oprettede regnskabsperioder.

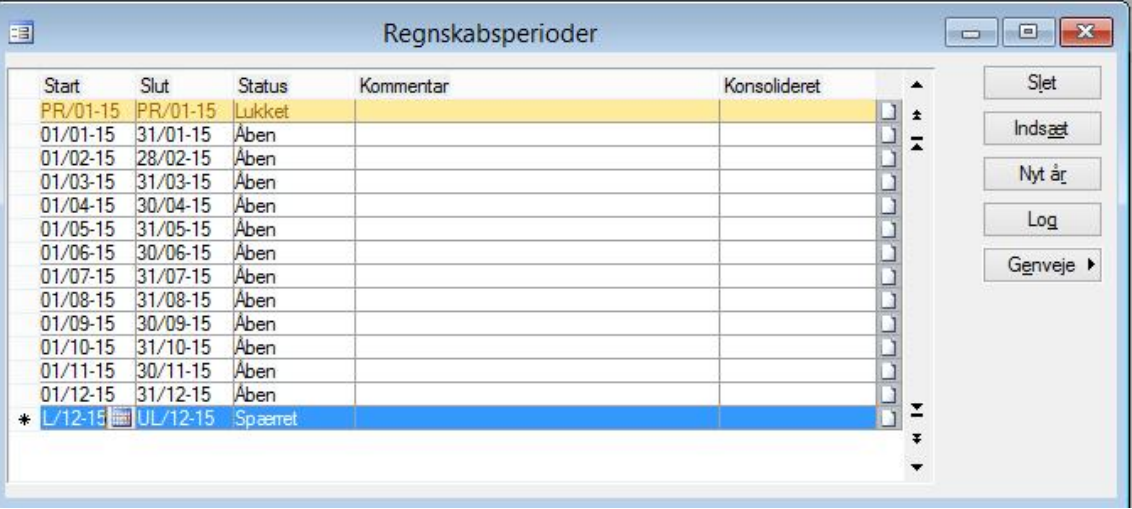

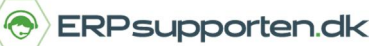

 $\mathbb{R}$  ERPsupporten.dk

Du bruger nu menupunktet [Nyt år], så får du vist dette vindue:

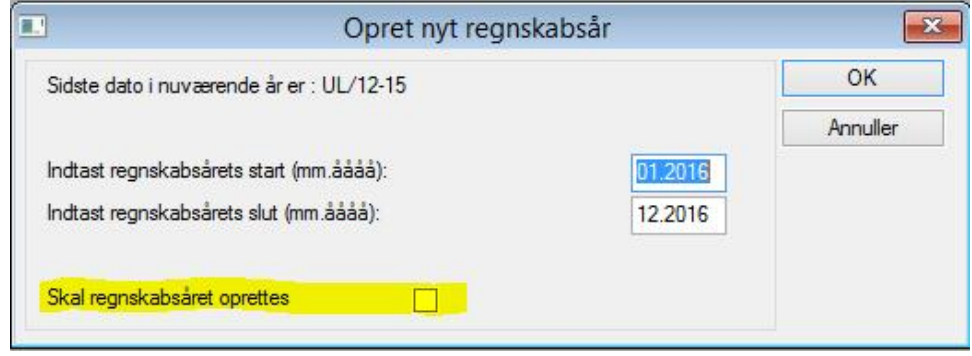

Startdatoen skal ligge i umiddelbar forlængelse af eksisterende slutdato, ellers får du en fejlmeddelelse. C5 vil automatisk foreslår dette.

For at regnskabsåret bliver oprettet skal du sætte flueben i feltet: *Skal regnskabsåret oprettes*

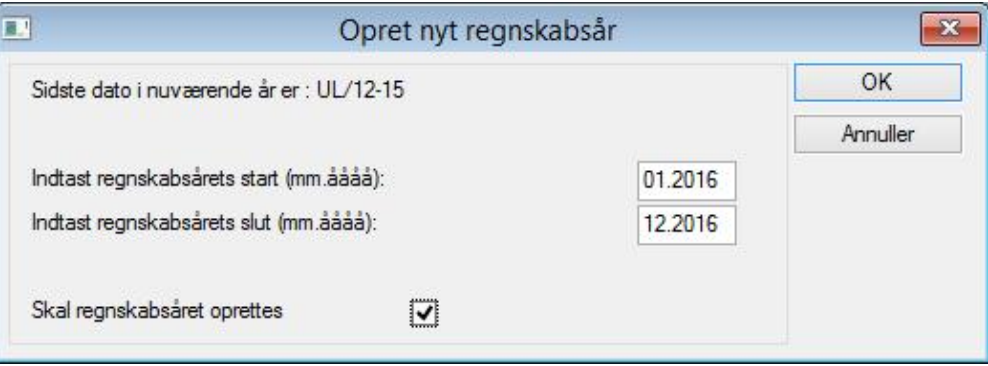

Når du nu trykker [OK], bliver regnskabsåret oprettet.

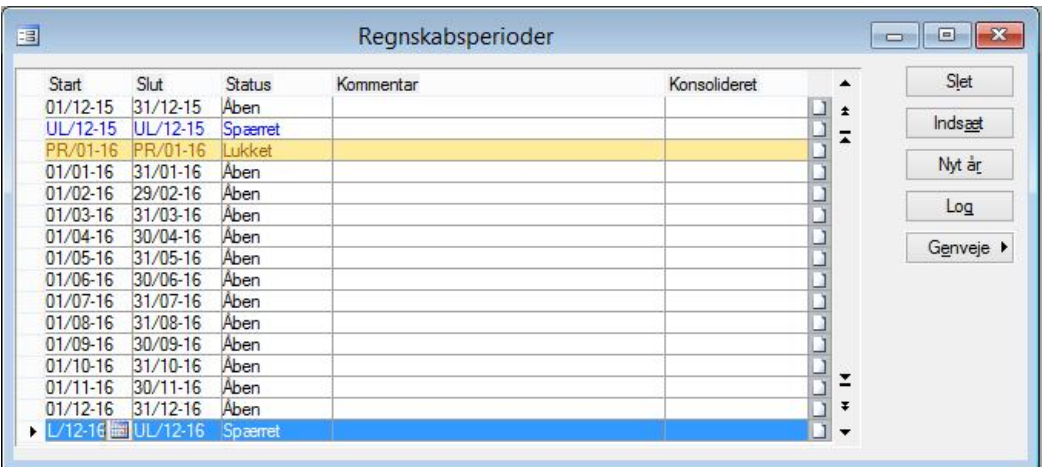

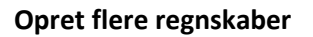

Du kan oprette flere regnskabsår, nu du er i gang, hvis du ønsker det.

Vær dog opmærksom på at hvis du angiver en periode, der løber over eks. to år, så får du en regnskabsperiode der løber over 24 måneder. Du skal altså oprette ét regnskabsår ad gangen.

**ERPsupporten.dk**